## 【ご利用方法】music.jp

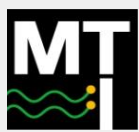

### 2次元コードから サイトにアクセス

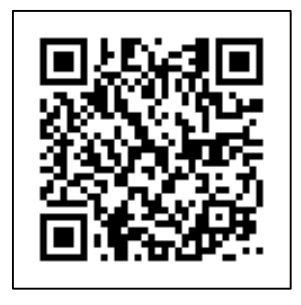

# サービスのご利用には登録作業が必要です。

1. 2次元コードを読み込み、ブラウザで「music.jp」のサイトを表示します。 2. サイトトップの「ログイン・会員登録」を選択し「mopitaログイン」から 完了通知書に記載のIDとパスワードを入力して登録してください。

3. 登録完了後、サービスをご利用いただけます。

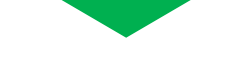

## ①ログインボタンを押す ②mopitaログインを選択 ③登録済みを選択 ④ID・パスワードを入力 ⑤サービス利用開始

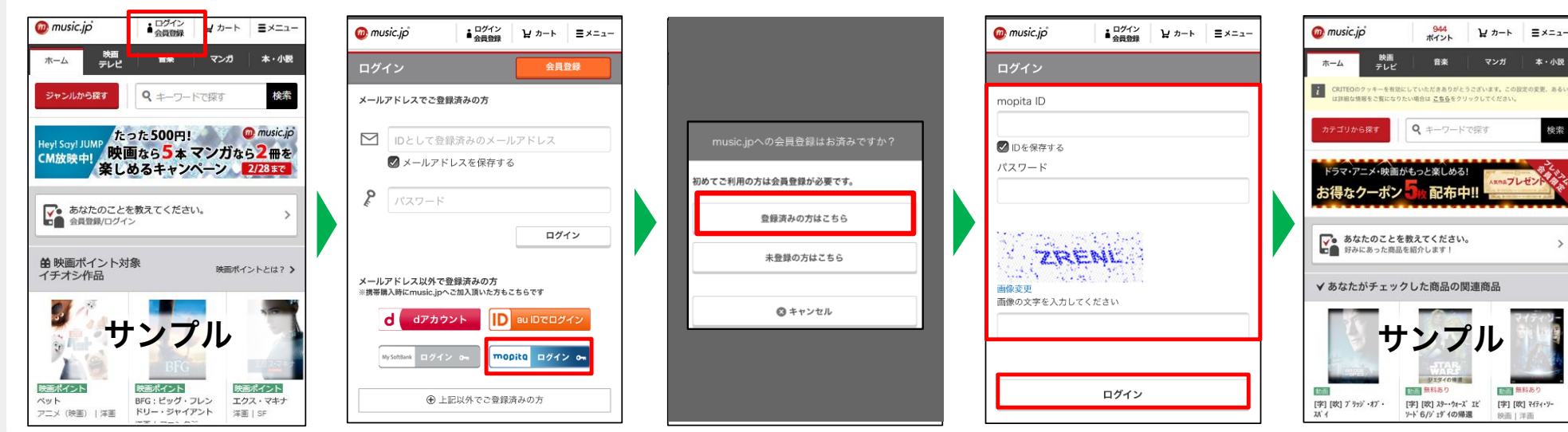

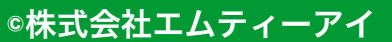